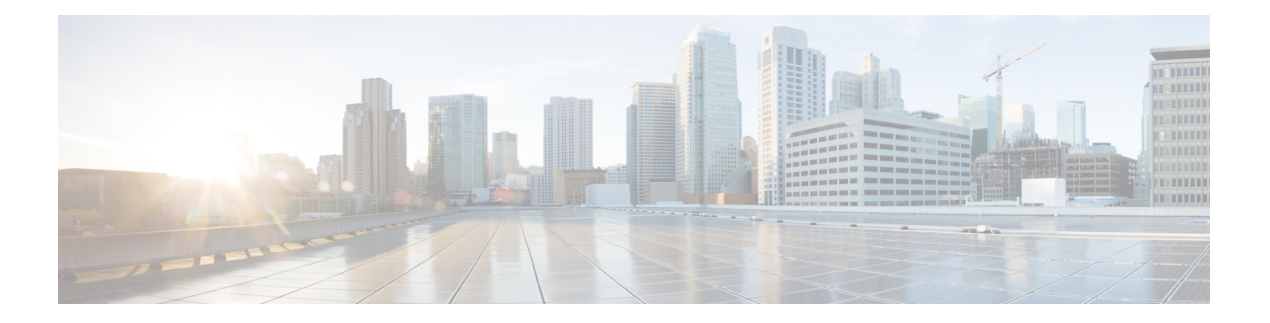

# **DNS** 策略

以下主题介绍 DNS 策略、DNS 规则,以及向受管设备部署 DNS 策略的方法。

- DNS 策略概述, 第1页
- Cisco Umbrella DNS 策略, 第2页
- DNS 策略组件, 第2页
- · DNS 策略许可证要求, 第3页
- · DNS 策略的要求和必备条件, 第4页
- 管理 DNS 和 Umbrella DNS 策略, 第4页
- DNS 规则, 第6页
- 如何创建 DNS 规则, 第12页
- DNS 策略部署, 第 14 页
- Cisco Umbrella DNS 策略, 第 15 页

# **DNS** 策略概述

基于DNS的安全智能允许你根据客户端请求的域名,使用安全智能阻止列表来阻止流量。思科提供 可用于过滤流量的域名情报,您还可以根据部署配置自定义域名列表和源。

DNS策略阻止列表上的流量会立即被阻止,因此不会受到任何进一步的检查--不是为了入侵、利用、 恶意软件等,但也不是为了网络发现。你可以使用安全智能的不阻止列表来覆盖阻止列表并强制评 估访问控制规则,而且,在被动部署中建议你使用 "仅监控 "设置来进行安全智能过滤。这允许系统 分析本会被阻止列表阻断的连接,但也会记录与阻止列表的匹配,并生成一个连接结束的安全情报 事件。

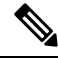

基于 DNS 的安全情报可能无法为域名实现预期功能,除非 DNS 服务器由于到期删除域缓存条目, 或者客户端的 DNS 缓存或本地 DNS 服务器的缓存被清除或已到期。 注释

您可使用 DNS 策略及关联的 DNS 规则配置基于 DNS 的安全情报。要将配置部署到设备, 您必须将 DNS 策略与访问控制策略相关联,然后将配置部署到受管设备。

# **Cisco Umbrella DNS** 策略

管理中心中的 Cisco Umbrella DNS 连接有助于将 DNS 查询重定向到Cisco Umbrella。这允许 Cisco Umbrella 验证请求,并根据域名允许或阻止它们,并对请求应用基于 DNS 的安全策略。如果使用 Cisco Umbrella,则必须配置 Cisco Umbrella 连接(集成 **>** 其他集成 **>** 云服务 **> Cisco Umbrella** 连 接),将 DNS 查询重定向到 Cisco Umbrella。

Umbrella 连接器是系统 DNS 检测的一部分。如果现有 DNS 检测策略映射决定根据 DNS 检测设置阻 止或丢弃请求,则该请求不会转发至思科 Umbrella。因此,您有两条防线:

- 您的本地 DNS 检测策略
- Cisco Umbrella 基于云的策略

将 DNS 查询请求重定向到思科 Umbrella 时, Umbrella 连接器会添加 EDNS (DNS 扩展机制) 记 录。EDNS 记录包括设备标识符信息、 组织 ID 和客户端 IP 地址。基于云的策略可以使用 FQDN 信 誉以及这些标准来控制访问。还可以选择使用 DNSCrypt 加密 DNS 请求,以确保用户名和内部 IP 地 址的隐私性。

要将 DNS 请求从管理中心重定向到思科 Umbrella,请执行以下操作:

- **1.** 配置思科 Umbrella 连接设置。
- **2.** 创建并配置 Umbrella DNS 策略。
- **3.** 将 Umbrella DNS 策略与访问控制策略相关联
- **4.** 部署更改。

有关如何在管理中心设置 Umbrella DNS 连接器的详细信息,请参阅 为 Cisco Secure Firewall Management Center 配置 [Umbrella](https://www.cisco.com/c/en/us/td/docs/security/secure-firewall/management-center/integrations/umbrella-dns/configuring-the-umbrella-dns-connector-for-cisco-secure-firewall-management-center.html) DNS 连接器。

# **DNS** 策略组件

DNS 策略允许您使用阻止列表基于域名阻止连接,或使用"不阻止"列表来免除此类连接的此类阻 止。以下列表介绍可在创建 DNS 策略后更改的配置。

### 名称和描述

每个 DSN 策略必须拥有唯一的名称。说明为可选项。

在多域部署中,策略名称在域层次结构中必须是唯一的。系统可能会识别出与您在当前域中无 法查看的策略名称的冲突。

#### 规则

规则提供一种基于域名处理网络流量的精细方法。DNS 策略中的规则从 1 开始进行编号。系统 按照规则编号的升序顺序自上而下将流量与 DNS 规则相匹配。

创建 DNS 策略时,系统使用默认的全局 DNS 不阻止列表和默认的 DNS 全局阻止列表规则来填 充该策略。两个规则均固定到其各自类别中的第一个位置。您无法修改这些规则,但是可以将 其禁用。

在多域部署中,系统还会将后代 DNS 不阻止列表和后代 DNS 阻止列表规则添加到后代域中的 NDS 策略。这些规则固定到其各自类别中的第一个位置。

如果为 管理中心启用多租户,则系统组成域的层次结构,包括祖先域和后代域。这些域截然不 同并独立于 DNS 管理中所使用的域名。 注释

后代列表包含系统子域用户的阻止或不阻止列表上的域。从祖先域中,您无法查看后代列表的 内容。如果您不希望子域用户将域添加到阻止或不阻止列表:

- 禁用后代列表规则, 并且
- 使用访问控制策略继承设置执行安全情报

系统按照以下顺序评估规则:

- DNS 规则的全局不阻止列表(如果启用)
- 后代 DNS 不阻止列表规则(如果启用)
- 包含不阻止操作的的规则
- DNS 规则的全局阻止列表(如果启用)
- 后代 DNS 阻止列表规则(如果启用)
- 包含除不阻止以外的操作的规则

通常,系统根据第一个 DNS 规则(其中所有规则的条件都与流量匹配)处理基于 DN 的网络流 量。如果没有任何DNS规则与流量匹配,则系统根据关联的访问控制策略规则继续评估流量。 DNS 规则条件可以简单, 也可以复杂。

## **DNS** 策略许可证要求

威胁防御 许可证 IPS 经典许可证 保护

# **DNS** 策略的要求和必备条件

型号支持

Any

支持的域

任意

用户角色

- 管理员
- 访问管理员
- 网络管理员

## 管理 **DNS** 和 **Umbrella DNS** 策略

使用"DNS 策略"(DNS Policy) 页面(策略 > 访问控制 > **DNS**)管理自定义 DNS 和 Umbrella DNS 策略。

除了您创建的自定义策略之外,系统还提供默认 DNS 策略和默认 Umbrella DNS 策略。默认 DNS 策 略会使用默认阻止列表和不阻止列表。您可以编辑并使用系统提供的自定义策略。在多域部署中, 默认 DNS 策略使用默认的全局 DNS 阻止列表、全局 DNS 不阻止列表、后代 DNS 阻止列表和后代 DNS 不阻止列表,并且只能在全局域中编辑。

在多域部署中,系统会显示在当前域中创建的策略,您可以对其进行编辑。系统还会显示在祖先域 中创建的策略,您不可以对其进行编辑。要查看和编辑在较低域中创建的策略,请切换至该域。

#### 过程

步骤 **1** 选择策略 > 访问控制 > **DNS**。

步骤 **2** 要管理 DNS 策略,请执行以下操作:

- 比较 要比较 DNS 策略,请点击比较策略 (Compare Policies),然后[如比较策略](management-center-device-config-72_chapter3.pdf#nameddest=unique_114)中所述继续操 作。
- "复制"(Copy) 要复制 DNS 策略,请点击 复制( –), 然后如编辑 DNS 策略, 第 5 页中 所述继续操作。
- "创建"(Create) 要创建新的 Umbrella DNS 策略,请点击新建策略 **(New Policy)** > **Umbrella DNS 策略 (Umbrella DNS Policy), 然后如创建 Umbrella DNS 策略, 第 17 页中所述继续操作。**
- "删除"(Delete) 要删除 DSN 或 Umbrella DSN 策略, 请点击 删除(■), 然后确认要删除策 略。

• "编辑"(Edit) - 要修改现有 DNS 策略,请点击 编辑( / ), 然后如编辑 DNS 策略, 第 5 页 中所述继续操作。要修改现有 Umbrella DNS 策略, 请点击 编辑 ( ), 然后如编辑 Cisco Umbrella DNS 策略和规则, 第 18 页中所述继续操作。

### 创建基本 **DNS** 策略

当您创建新的 DNS 策略时, 它包含默认设置。然后, 您必须对其进行编辑以自定义行为。

过程

步骤 **1** 选择策略 > 访问控制 > **DNS**。

步骤 **2** 点击添加 **DNS** 策略 **(Add DNS Policy)** > **DNS** 策略 **(DNS Policy)**。

步骤 **3** 在 **Name** 和 **Description** 中为策略提供唯一名称和说明(后者为可选项)。

步骤 **4** 单击保存。

#### 下一步做什么

配置策略。请参阅编辑 DNS 策略, 第 5 页。

### 编辑 **DNS** 策略

一个用户一次只能使用一个浏览器窗口编辑一个DNS策略。如果多个用户尝试保存同一策略,系统 会仅保留第一组保存的更改。

为保护会话隐私,在策略编辑器上 30 分钟未执行任何操作之后,系统将显示警告。在 60 分钟后, 系统将放弃更改。

### 过程

步骤 **1** 选择策略 > 访问控制 > **DNS**。

步骤 **2** 点击您要编辑的 DNS 策略旁边的编辑( )。

如果显示视图(●),则表明配置属于祖先域,或者您没有修改配置的权限。

步骤 **3** 要编辑 DNS 策略,请执行以下操作:

- 名称和说明 要更改名称或说明,请点击相应的字段并键入新信息。
- 规则-要添加、分类、启用、禁用或以其他方式管理 DNS 规则,请点击规则 (Rules), 然后如创 建和编辑 DNS 规则, 第 7 页中所述继续操作。

步骤 **4** 单击保存。

### 下一步做什么

- 或者,进一步配置新策略,如《Cisco Secure Firewall Management Center 管理指南》中的使用安 全情报记录连接中所述。
- 部署配置更改;请参[阅部署配置更改](management-center-device-config-72_chapter3.pdf#nameddest=unique_34)。

# **DNS** 规则

DNS 规则根据主机请求的域名处理流量。作为安全情报的一部分,此评估发生在所有流量解密之后 以及访问控制评估之前。

系统按照您指定的顺序将流量与DNS规则相匹配。在大多数情况下,系统根据第一个DNS规则(其 中规则的所有条件都与流量匹配)处理网络流量。

除其唯一名称之外,每个 DNS 规则都具有以下基本组件:

### 状态

默认情况下,规则处于启用状态。如果您禁用某规则,系统将不用它来评估网络流量并停止为该规 则生成警告和错误。

#### 位

DNS 策略中的规则从 1 开始进行编号。系统按升序规则编号以自上而下的顺序将流量与规则相匹 配。除 Monitor 规则之外,流量匹配的第一个规则是处理该流量的规则。

#### 条件

条件指定规则处理的特定流量。DNS 规则必须包含 DNS 源或列表条件,还可以按安全区域、网络 或 VLAN 匹配流量。

#### 操作

规则的操作确定系统如何处理匹配流量:

- 允许包含不阻止操作的流量,需进一步进行访问控制检查。
- 受监控的流量将根据其余有关 DNS 阻止列表的规则进行进一步评估。如果流量不匹配 DNS 阻 止列表规则,则将使用访问控制规则进行检查。系统会记录流量的安全情报事件。
- 阻止列表上的流量将被丢弃, 无需进一步检查。您还可以返回"找不到域"(Domain Not Found) 响应,或将 DNS 查询重定向到 Sinkhole 服务器。

#### 相关主题

[关于安全情报](management-center-device-config-72_chapter40.pdf#nameddest=unique_1113)

## 创建和编辑 **DNS** 规则

在 DNS 策略中,最多可以向阻止列表和不阻止列表规则中添加总共 32767 个 DNS 列表; 即, DNS 策略中的列表数不能超过 32767。

过程

步骤 **1** 在 DNS 策略编辑器中,可进行以下选择:

- 要添加新规则,请点击添加 **DNS** 规则 **(Add DNS Rule)**。
- 要编辑现有规则,请点击 编辑( )。

步骤 **2** 输入 **Name**。

- 步骤 **3** 配置规则组成部分,或接受默认值:
	- 操作 在操作 (Action) 中选择规则操作; 请参阅DNS 规则操作, 第8页。
	- 条件 配置规则的条件;请参阅DNS 规则条件, 第9页。
	- 已启用 指定规则是否为已启用 **(Enabled)**。

步骤 **4** 单击保存。

下一步做什么

• 部署配置更改;请参阅[部署配置更改。](management-center-device-config-72_chapter3.pdf#nameddest=unique_34)

### **DNS** 规则管理

通过 DNS 策略编辑器的规则 **(Rules)** 选项卡,您可以添加、编辑、移动、启用、禁用、删除或以其 他方式管理策略中的 DNS 规则。

对于每个规则,策略编辑器会显示其名称和条件摘要,以及规则操作。其他图标代表警告(A)、 错误( X ) 和其他重要的 信息( ◯ )。已禁用的规则在规则名称下方呈灰色显示并带有相应的标 记 (disabled)。

### 启用和禁用 **DNS** 规则

创建DNS规则时,默认情况下会启用规则。如果您禁用某规则,系统将不用该规则来评估网络流量 并停止为该规则生成警告和错误。查看DNS策略中的规则列表时,已禁用的规则呈灰色显示,但这 些规则仍可以修改。请注意,也可使用 DNS 规则编辑器启用或禁用 DNS 规则。

#### 过程

步骤 **1** 在 DNS 策略编辑器中,右键点击规则并选择规则状态。

步骤 **2** 单击保存。

下一步做什么

• 部署配置更改;请参[阅部署配置更改](management-center-device-config-72_chapter3.pdf#nameddest=unique_34)。

### **DNS** 规则顺序评估

DNS 策略中的规则从 1 开始进行编号。系统按照规则编号的升序顺序自上而下将流量与 DNS 规则 相匹配。在大多数情况下,系统根据第一个DNS规则(其中所有规则的条件都与流量相匹配)处理 网络流量。

- 对于"监控"(Monitor)规则,系统会记录流量,然后根据优先级较低的DNS黑名单规则继续评 估流量。
- 对于"非监控"规则, 在流量匹配规则后系统不会根据其他优先级较低的DNS规则继续评估流 量。

对规则排序时,请注意:

- DNS 的全局不阻止列表 (Do-Not-Block List) 始终排在首位,优先于所有其他规则。
- 后代 DNS 白名单 (Descendant DNS 不阻止列表 (Do-Not-Block Lists) 规则仅在多域部署的非分叶 域中显示。它始终排在第二位,且优先于除全局不阻止列表 (Do-Not-Block List) 之外的所有 其 他规则。
- "不阻止列表"(Do-Not-Block List)部分优先于"阻止列表"(Block List)部分;不阻止列表规则 始终优先于其他规则。
- "全局阻止列表"(Global Block List) 始终排在"阻止列表" (Block List) 部分的第一个位置,并 且优先于所有其他"监控"(Monitor) 和"阻止"(Block) 列表规则。
- "后代 DNS 阻止列表"(Descendant DNS Block Lists) 规则仅在多域部署的非分叶域中显示。它 在"阻止列表"(Block List) 部分中始终排在第二位,并且优先于除"全局阻止列表"(Global Block List) 以外的所有其他"监控"(Monitor) 和"阻止"(Block) 列表规则。
- "阻止列表"(Block List) 部分包含监控和阻止列表规则。
- 首次创建 DNS 规则时,如果分配不阻止 **(Do Not Block)** 操作,系统会将其放在"不阻止列 表"(Do-Not-BlockList)部分的最后;如果分配任何其他操作,模块会将其放在"阻止列表"(Block List) 部分的最后。

可以通过拖放规则来为规则重新排序。

### **DNS** 规则操作

每个 DNS 规则都有确定匹配流量的以下过程的操作:

- 处理 首先,规则操作可管理系统是否会根据阻止或不阻止列表来阻止、不阻止或监控符合规 则条件的流量。
- 日志记录 该规则操作确定何时以及如何记录有关匹配的流量的详细信息

如果已配置, 则 TID 还会影响操作优先级。有关详细信息, 请参阅[威胁智能导向器](management-center-device-config-72_chapter81.pdf#nameddest=unique_1511)-管理中心 操作 [优先级](management-center-device-config-72_chapter81.pdf#nameddest=unique_1511)。

#### 不阻止操作

不阻止 **(Do Not Block)** 操作将允许流量传递到下一个检查阶段,即访问控制规则。

系统不会记录不阻止列表匹配项。是否记录这些连接取决于其最终的安全状态。

#### "监控"**(Monitor)** 操作

监控 (Monitor) 操作旨在强制执行连接日志记录;匹配的流量既不会被立即允许, 也不会被阻止。 更确切地是,根据其他规则匹配流量以确定允许还是拒绝该流量。所匹配的第一个非"监控"(Monitor) DNS 规则可确定系统是否阻止流量。如果没有其他匹配的规则,流量会进行访问控制评估。

对于 DNS 策略监控的连接,系统会记录连接结束的安全情报和 管理中心数据库的连接事件。

#### 阻止操作

这些操作会阻止流量,无需任何类型的进一步检查:

- 丢弃 **(Drop)** 操作会丢弃流量。
- 找不到域 **(Domain Not Found)** 操作会针对 DNS 查询返回"不存在的互联网域"响应,防止客 户端解析 DNS 请求。
- **Sinkhole** 操作会返回 Sinkhole 对象的 IPv4 或 IPv6 地址以响应 DNS 查询(仅限 A 和 AAAA 记 录)。Sinkhole 服务器可以记录或记录并阻止 IP 地址的后续连接。如果配置 Sinkhole 操作,还 必须配置 Sinkhole 对象。

对于根据丢弃 **(Drop)** 或找不到域 **(Domain Not Found)** 操作而被阻止的连接,系统会记录连接开始 的安全情报和连接事件。因为被阻止的流量会被立即拒绝,无需进一步检测,所以,没有要记录的 唯一连接终止。

对于根据 **Sinkhole** 操作阻止的连接,日志记录取决于 Sinkhole 对象配置。如果将 Sinkhole 对象配置 为仅记录 Sinkhole 连接,则系统会记录后续连接的连接结束的连接事件。如果将 Sinkhole 对象配置 为记录并阻止 Sinkhole 连接, 则系统会记录后续连接的连接开始的连接事件, 然后阻止该连接。

## **DNS** 规则条件

DNS 规则的条件识别该规则处理的流量的类型。条件可以简单,也可以复杂。您必须在 DNS 规则 中定义 DNS 源或列表条件。还可以选择按安全区域、网络或 VLAN 控制流量。

将条件添加到 DNS 规则时:

• 如果不为规则配置特定条件,系统将不基于此标准匹配流量。

- 您可以为每个规则配置多个条件。为使规则应用于流量,流量必须匹配规则中的所有条件。例 如,包含 DNS 源或列表条件和网络条件,但没有 VLAN 标记条件的规则会根据域名以及源或 目标评估流量,无论会话采用任何 VLAN 标记。
- 最多可以为规则中的每个条件添加50个标准。匹配所有条件的标准的流量满足该条件。例如, 您可以使用单一规则根据最多 50 个 DNS 列表和源来阻止流量。

#### 相关主题

安全区域规则条件, 第10页 [网络规则条件](management-center-device-config-72_chapter16.pdf#nameddest=unique_649) VLAN [标记规则条件](management-center-device-config-72_chapter38.pdf#nameddest=unique_1454) DNS 规则条件, 第 11 页

### 安全区域规则条件

安全区域可对网络进行分段,以通过跨多个设备将接口分组来帮助管理和分类流量。

区域规则条件可根据其源和目标安全区域控制流量。如果将源区域和目标区域均添加到区域条件中, 则匹配流量必须源自其中一个源区域的接口,并通过其中一个目标区域的接口流出。

正如区域中的所有接口都必须为同一类型(均为内联、被动、交换或路由),区域条件中使用的所 有区域也必须为同一类型。由于被动部署的设备不会传输流量,因此不能使用具有被动接口的区域 作为目标区域。

尽可能将匹配条件留空,尤其是安全区、网络对象和端口对象的匹配条件。指定多个条件时,系统 必须匹配您指定的条件内容的各组合。

 $\boldsymbol{\mathcal{Q}}$ 

按区域限制规则是提高系统性能的一种最佳方式。如果规则不适用于通过设备任意接口的流量,则 该规则不影响该设备的性能。 提示

#### 安全区域条件和多租户

在多域部署中,在祖先域中创建的区域可以包含位于不同域中的设备上的接口。在后代域中配置区 域条件时,您的配置仅适用于可以看到的接口。

### 网络规则条件

网络规则条件使用内部报头按流量的源和目标IP地址来控制流量。使用外部报头的隧道规则具有隧 道终端条件而不是网络条件。

您可以使用预定义对象构建网络条件,或手动指定单个 IP 地址或地址块。

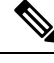

注释 您 不能 在身份规则中使用 FDQN 网络对象。

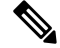

系统会为每个枝叶域构建单独的网络映射。在多域部署中,使用文字IP地址限制此配置可能会出现 意外结果。 通过使用支持覆盖的对象,后代域管理员可为其本地环境自定义全局配置。 注释

尽可能将匹配条件留空,尤其是安全区、网络对象和端口对象的匹配条件。指定多个条件时,系统 必须匹配您指定的条件内容的各组合。

### **VLAN** 标记规则条件

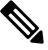

访问规则中的 VLAN 标记仅适用于内联集。带 VLAN 标记的访问规则与防火墙接口上的流量不匹 配。 注释

VLAN 规则条件可控制 VLAN 标记的流量, 包括 Q-in-Q (堆栈 VLAN)流量。系统使用最内层的 VLAN 标记过滤 VLAN 流量,但不包括预过滤器策略,因为它在其规则中使用最外层的 VLAN 标 记。

请注意以下 Q-in-Q 支持:

- Firepower 4100/9300 上的威胁防御 -不支持 Q-in-Q (仅支持一个 VLAN 标记)。
- 所有其他型号上的威胁防御 :
	- 内联集和被动接口-支持 Q-in-Q, 最多2个 VLAN 标记。
	- 防火墙接口-不支持 Q-in-Q (仅支持一个 VLAN 标记)。

可以使用预定义对象构建 VLAN 条件,或手动输入从 1 到 4094 之间的任意 VLAN 标记。使用连字 符可指定 VLAN 标记范围。

最多可以指定 50 个 VLAN 条件。

在集群中, 如果遇到 VLAN 匹配问题, 请编辑访问控制策略高级选项"传输/网络预处理器设 置"(Transport/Network Preprocessor Settings),然后选择跟踪连接时忽略 **VLAN** 信头 **(Ignore the VLAN header when tracking connections)** 选项。

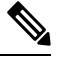

系统会为每个枝叶域构建单独的网络映射。在多域部署中,使用文字 VLAN 标记限制此配置可产生 意外结果。 通过使用支持覆盖的对象,后代域管理员可为其本地环境自定义全局配置。 注释

### **DNS** 规则条件

如果 DNS 列表、源或类别包含客户端请求的域名, 则 DNS 规则中的 DNS 条件可用于控制流量。您 必须在 DNS 规则中定义 DNS 条件。

无论向DNS条件中添加全局或自定义阻止还是不阻止列表,系统都会将所配置的规则操作应用于流 量。例如,如果向规则中添加全局不阻止列表,并配置丢弃**(Drop)**操作,则系统会阻止所有本应被 允许进入下一阶段检查的流量。

## 如何创建 **DNS** 规则

以下主题讨论如何创建 DNS 规则。

### 相关主题

根据 DNS 和安全区域控制流量, 第 12 页 根据 DNS 和网络控制流量, 第 12 页 根据 DNS 和 VLAN 控制流量, 第 13 页 根据 DNS 列表或源来控制流量, 第 14 页

### 根据 **DNS** 和安全区域控制流量

通过DNS规则中的区域条件,您可以根据其源安全区域来控制流量。安全区域是一个或多个接口的 分组,可位于多个设备之间。

### 过程

步骤 **1** 在 DNS 规则编辑器中,点击区域 **(Zones)**。

- 步骤 **2** 从**AvailableZones**中查找并选择您想要添加的区域。要搜索需要添加的区域,请点击**AvailableZones** 列表上方的 **Search by name** 提示,然后键入区域名称。该列表会在您键入内容时进行更新,以显示 匹配的区域。
- 步骤 **3** 点击选择一个区域,或右键点击,然后选择全选 **(Select All)**。
- 步骤 **4** 点击添加到源 **(Add to Source)**,或进行拖放操作。
- 步骤 **5** 保存或继续编辑规则。

下一步做什么

•部署配置更改; 请参[阅部署配置更改](management-center-device-config-72_chapter3.pdf#nameddest=unique_34)。

### 根据 **DNS** 和网络控制流量

DNS 规则中的网络条件可以根据源 IP 地址控制流量。您可以为要控制的流量显式指定源 IP 地址。

过程

步骤 **1** 在 DNS 规则编辑器中,点击网络 **(Networks)**。

- 步骤 **2** 从 **Available Networks** 中查找并选择您想要添加的网络,如下所示:
	- 要即时添加可随后添加到条件中的网络对象,请点击可用网络 **(Available Networks)** 列表上方的 添加(十),然后如[创建网络对象中](management-center-device-config-72_chapter29.pdf#nameddest=unique_567)所述继续操作。
	- 要搜索要添加的网络对象,请点击可用网络列表上方的按名称或值搜索提示,然后键入对象名 称或对象的其中一个组件的值。列表会在您键入内容时进行更新,以显示匹配的对象。
- 步骤 3 点击添加到源 (Add to Source), 或进行拖放操作。
- 步骤 **4** 添加要手动指定的任何源 IP 地址或地址块。点击源网络 **(Source Networks)** 列表下方的输入 **IP** 地址 **(Enter an IP address)** 提示,然后键入 IP 地址或地址块,并点击添加 **(Add)**。

系统会为每个枝叶域构建单独的网络映射。在多域部署中,使用文字IP地址限制此配置可能会出现 意外结果。 通过使用支持覆盖的对象,后代域管理员可为其本地环境自定义全局配置。

步骤 **5** 保存或继续编辑规则。

下一步做什么

• 部署配置更改;请参阅[部署配置更改。](management-center-device-config-72_chapter3.pdf#nameddest=unique_34)

### 根据 **DNS** 和 **VLAN** 控制流量

通过 DNS 规则中的 VLAN 条件,您可以控制 VLAN 标记流量。系统使用最内部的 VLAN 标记来按 照 VLAN 识别数据包。

构建基于 VLAN 的 DNS 规则条件时,可以手动指定 VLAN 标记。或者,也可以使用 VLAN 标记对 象配置 VLAN 条件,这些对象可重用,并会将名称与一个或多个 VLAN 标记相关联。

#### 过程

步骤 **1** 在 DNS 规则编辑器中,选择 **VLAN** 标记 **(VLAN Tags)**。

- 步骤2 查找并选择您要从 Available VLAN Tags 添加的 VLAN, 如下所述:
	- 要即时添加可随后添加到条件中的 VLAN 标记,请点击"可用 VLAN 标记"(Available VLAN Tags) 列表上方的 添加(十)并继续操作, 如创建 VLAN [标记对象](management-center-device-config-72_chapter29.pdf#nameddest=unique_1154)中所述。
	- 要搜索将添加的VLAN标记对象和组,请点击**Available VLAN Tags**列表上方的**Searchbyname or value** 提示,然后键入对象的名称或对象中 VLAN 标记的值。列表会在您键入内容时进行更 新,以显示匹配的对象。

步骤 **3** 点击添加到规则 **(Add to Rule)**,或进行拖放操作。

步骤 **4** 添加要手动指定的任何 VLAN 标记。点击所选 **VLAN** 标记 **(Selected VLAN Tags)** 列表下方的输入 **VLAN** 标记 **(Enter a VLAN Tag)** 提示,然后键入 VLAN 标记或范围并点击添加 **(Add)**。您可以指定 介于 1 和 4094 之间的任何 VLAN 标记;使用连字符指定 VLAN 标记的范围。

系统会为每个枝叶域构建单独的网络映射。在多域部署中,使用文字 VLAN 标记限制此配置可产生 意外结果。 通过使用支持覆盖的对象,后代域管理员可为其本地环境自定义全局配置。

步骤 **5** 保存或继续编辑规则。

下一步做什么

• 部署配置更改;请参[阅部署配置更改](management-center-device-config-72_chapter3.pdf#nameddest=unique_34)。

## 根据 **DNS** 列表或源来控制流量

#### 过程

步骤 **1** 在 DNS 规则编辑器中,点击 **DNS**。

- 步骤 **2** 从 **DNS** 列表和源 **(DNS Lists and Feeds)** 中查找并选择要添加的 DNS 列表和源,如下所示:
	- 要动态添加可随后添加到条件中的 DNS 列表和源,请点击 **DNS** 列表和源 **(DNS Lists and Feeds)** 列表上方的添加(十),然后如[创建安全情报源中](management-center-device-config-72_chapter29.pdf#nameddest=unique_1122)所述继续操作。
	- 要搜索将添加的DNS列表、源或类别,请点击**DNS**列表和源列表上方的按名称或值搜索提示, 然后键入对象名称或其中一个对象的组件的值。列表会在您键入内容时进行更新,以显示匹配 的对象。
	- 有关系统提供的威胁类别的说明, 请参[阅安全情报类别](management-center-device-config-72_chapter40.pdf#nameddest=unique_1505)。

步骤 **3** 点击添加到规则 **(Add to Rule)**,或进行拖放操作。

步骤 **4** 保存或继续编辑规则。

下一步做什么

• 部署配置更改;请参[阅部署配置更改](management-center-device-config-72_chapter3.pdf#nameddest=unique_34)。

## **DNS** 策略部署

完成 DNS 策略配置更新后, 您必须将其部署为访问控制配置的一部分。

• 将 DNS 策略与访问控制策略相关联, [如配置安全情报](management-center-device-config-72_chapter40.pdf#nameddest=unique_1418)中所述。

• 部署配置更改;请参阅[部署配置更改。](management-center-device-config-72_chapter3.pdf#nameddest=unique_34)

# **Cisco Umbrella DNS** 策略

管理中心中的 Cisco Umbrella DNS 连接有助于将 DNS 查询重定向到Cisco Umbrella。这允许 Cisco Umbrella 验证请求,并根据域名允许或阻止它们,并对请求应用基于 DNS 的安全策略。如果使用 Cisco Umbrella,则必须配置 Cisco Umbrella 连接(集成 **>** 其他集成 **>** 云服务 **> Cisco Umbrella** 连 接),将 DNS 查询重定向到 Cisco Umbrella。

Umbrella 连接器是系统 DNS 检测的一部分。如果现有 DNS 检测策略映射决定根据 DNS 检测设置阻 止或丢弃请求,则该请求不会转发至思科 Umbrella。因此,您有两条防线:

- 您的本地 DNS 检测策略
- Cisco Umbrella 基于云的策略

将 DNS 查询请求重定向到思科 Umbrella 时,Umbrella 连接器会添加 EDNS (DNS 扩展机制) 记 录。EDNS 记录包括设备标识符信息、 组织 ID 和客户端 IP 地址。基于云的策略可以使用 FQDN 信 誉以及这些标准来控制访问。还可以选择使用 DNSCrypt 加密 DNS 请求, 以确保用户名和内部 IP 地 址的隐私性。

要将 DNS 请求从管理中心重定向到思科 Umbrella, 请执行以下操作:

- **1.** 配置思科 Umbrella 连接设置。
- **2.** 创建并配置 Umbrella DNS 策略。
- **3.** 将 Umbrella DNS 策略与访问控制策略相关联
- **4.** 部署更改。

有关如何在管理中心设置UmbrellaDNS连接器的详细信息,请参阅为[CiscoSecureFirewallManagement](https://www.cisco.com/c/en/us/td/docs/security/secure-firewall/management-center/integrations/umbrella-dns/configuring-the-umbrella-dns-connector-for-cisco-secure-firewall-management-center.html) Center 配置 [Umbrella](https://www.cisco.com/c/en/us/td/docs/security/secure-firewall/management-center/integrations/umbrella-dns/configuring-the-umbrella-dns-connector-for-cisco-secure-firewall-management-center.html) DNS 连接器。

## 如何将 **DNS** 请求重定向到 **Cisco Umbrella**

本节提供使用 管理中心将 DNS 请求从设备重定向到思科 Umbrella 的说明。

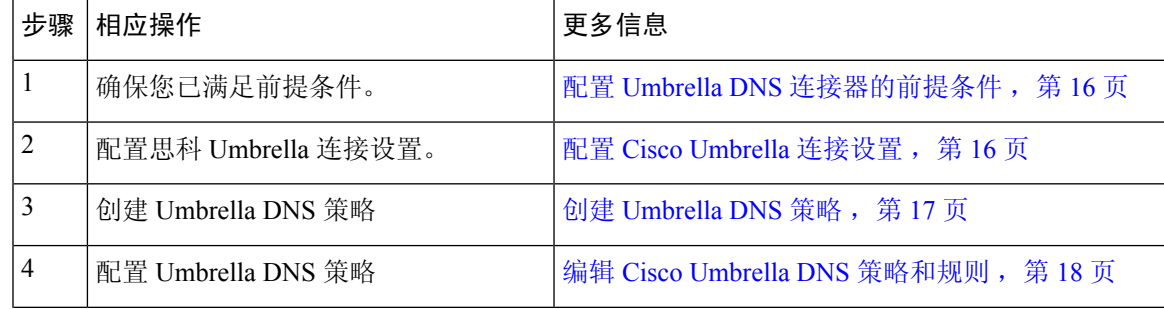

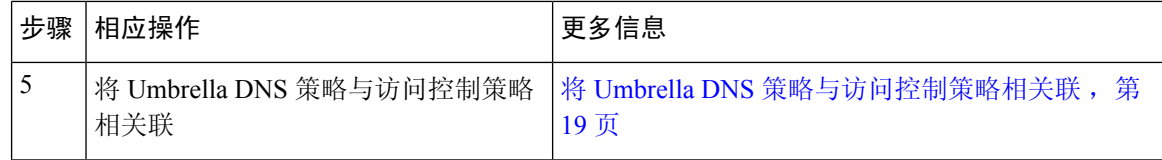

## 配置 **Umbrella DNS** 连接器的前提条件

表 **1:** 支持的最低平台

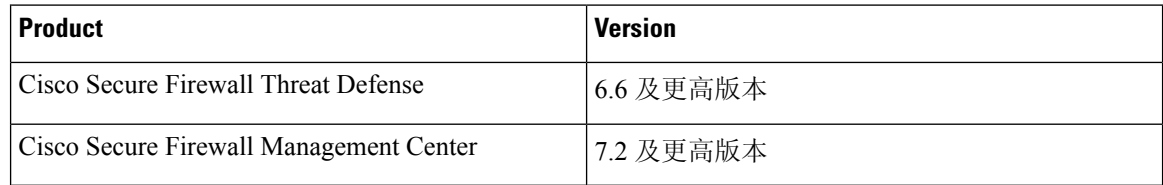

• 在 <https://umbrella.cisco.com>上建立思科 Umbrella 账户, 然后在 <http://login.umbrella.com>上登录 Umbrella。

• 将 CA 证书从思科 Umbrella 服务器导入 管理中心。在思科 Umbrella 中,依次选择 部署 **>** 配置 **>** 根证书 并下载证书。

必须导入根证书,才能与思科 Umbrella 注册服务器建立 HTTPS 连接。证书需要受信任才能进 行 SSL 服务器验证,这是管理中心中的非默认选项。将设备的证书复制并粘贴到管理中心(设 备 **>** 证书)中。

- 在设备上安装证书。
- 从 Umbrella 获取以下数据:
	- 组织 ID
	- 网络设备密钥
	- 网络设备密钥
	- 旧版网络设备令牌
- 确保 管理中心 已连接到互联网。
- 确保已在 中启用具有出口控制功能选项的基础许可证。管理中心
- 确保 DNS 服务器配置为解析 api.opendns.com。
- 确保 管理中心 可以解析 management.api.umbrella.com 以进行策略配置。
- 配置到 api.opendns.com 的 威胁防御 路由。

## 配置 **Cisco Umbrella** 连接设置

思科 Umbrella 连接设置定义了在思科 Umbrella 中注册设备时所需的 API 令牌。

#### 开始之前

使用思科 Umbrella <https://umbrella.cisco.com> 建立账户,然后通过 [https://dashboard.umbrella.com](https://dashboard.umbrella.com/) 登录 Umbrella, 获取与思科 Umbrella 建立连接所需的信息。

过程

- 步骤 **1** 选择集成 **(Integration)** > 其他集成 **(Other Integrations)** > 云服务 **(Cloud Services)** > 思科 **Umbrella** 连接 **(Cisco Umbrella Connection)**。
- 步骤 **2** 获取以下详细信息并将其添加到常规 **(General)** 设置中:
	- 组织 **ID (OrganizationID)** 在思科 Umbrella 上标识您的组织的唯一编号。每个 Umbrella 组织都 是一个单独的 Umbrella 实例,并且有自己的控制面板。组织通过其名称和组织 ID (组织 ID) 进行标识。
	- 网络设备密钥 **(Network Device Key)** 从思科 Umbrella 获取 Umbrella 策略的密钥。
	- 网络设备密钥 **(Network Device Secret)** 从思科 Umbrella 获取 Umbrella 策略的密钥。
	- 传统网络设备令牌 **(Legacy Network Device Token)** 通过思科 Umbrella 控制面板颁发 Umbrella 传统网络设备 API 令牌。Umbrella 需要 API 令牌才能注册网络设备。

步骤 **3** 在 高级 下,配置以下可选设置:

- **DNSCrypt** 公钥-DNSCrypt 对终端和 DNS 服务器之间的 DNS 查询进行身份验证和加密。要启用 DNScrypt, 您可以为证书验证配置 DNScrypt 公钥。密钥是一个 32 字节的十六进制值, 预配置 为 B735:1140:206F:225d:3E2B:d822:D7FD:691e:A1C3:3cc8:D666:8d0c:BE04:bfab:CA43:FB79, 即 公钥的 Umbrella 任播服务器。
- 管理密钥 **(Management Key)** 从 Umbrella 云获取 VPN 策略的数据中心详细信息的密钥。
- 管理秘密 **(Management Secret)** 用于从 Umbrella 云获取 VPN 数据中心的秘密。
- 步骤 **4** 点击 测试连接-测试是否可从 管理中心访问 Cisco Umbrella Cloud。在提供所需的组织 ID 和网络设备 详细信息时,您会创建 Umbrella 连接。
- 步骤 **5** 单击保存。

### 创建 **Umbrella DNS** 策略

过程

步骤 **1** 选择策略 > 访问控制 > **DNS**。

- 步骤 **2** 点击添加 **DNS** 策略 **(Add DNS Policy)** > **Umbrella DNS** 策略 **(Umbrella DNS Policy)**。
- 步骤 **3** 在 **Name** 和 **Description** 中为策略提供唯一名称和说明(后者为可选项)。

步骤 **4** 单击保存。

下一步做什么

配置策略。请参阅编辑 Cisco Umbrella DNS 策略和规则, 第 18 页。

### 编辑 **Cisco Umbrella DNS** 策略和规则

过程

步骤 **1** 选择策略 > 访问控制 > **DNS**。

步骤2 在"DNS 策略"页面上,选择要编辑的 Umbrella DNS 策略,然后点击 编辑(/)。

刷新 **Umbrella** 保护策略

如果要从思科Umbrella获取最新的Umbrella保护策略,请点击上次更新**Umbrella**保护策略**(Umbrella Protection Policy Last Updated)** 旁边的刷新 **(Refresh)** 图标。

要配置或修改管理中心的 Umbrella 连接设置,请转至集成 **(Integration)** > 其他集成 **(Other Integrations)** > 云服务 **(Cloud Services)** > 思科 **Umbrella** 连接 **(Cisco Umbrella Connection)**。

步骤 3 在 Cisco Umbrella DNS 策略编辑器中, 选择 Umbrella DNS 规则并点击 编辑(/)。

步骤 **4** 配置规则组成部分,或接受默认值:

- **Umbrella** 保护策略 **(Umbrella Protection Policy)** 指定要应用于设备的思科 Umbrella 策略的名 称。
- 绕过域 **(Bypass Domain)** 指定 DNS 请求应绕过思科 Umbrella 直接转至所配置的 DNS 服务器的 本地域。

例如,假设允许所有内部连接,可以借助内部 DNS 服务器解析组织域名的所有名称。

• **DNSCrypt** - 启用 DNSCrypt,以便为设备和思科 Umbrella 之间的连接加密。

启用 DNScrypt 将使用 Umbrella 解析器启动密钥交换线程。密钥交换线程每小时执行与解析器 的握手,并使用新密钥来更新设备。由于 DNScrypt 使用 UDP/443, 您必须确保用于 DNS 检测 的类映射包含该端口。请注意,默认检测类已在 DNS 检测中包括 UDP/443。

• 空闲超时 **(Idle Timeout)** - 配置当服务器没有响应时,在删除从客户端至 Umbrella 服务器的连接 之前的空闲超时。

步骤 **5** 单击保存。

### 下一步做什么

将 Umbrella DNS 策略与访问控制策略相关联有关详细信息,请参阅将 Umbrella DNS 策略与访问控 制策略相关联, 第19页。

## 将 **Umbrella DNS** 策略与访问控制策略相关联

在设备上部署 Umbrella DNS 策略之前,必须将其与访问控制策略相关联。

过程

- 步骤 **1** 选择 策略 **>** 访问控制,然后选择要编辑的访问策略。
- 步骤 **2** 选择 安全智能。
- 步骤 **3** 从 **Cisco Umbrella DNS** 策略 下拉列表中,选择 Umbrella DNS 策略。
- 步骤 **4** 单击保存。

下一步做什么

部署配置更改;请参阅[部署配置更改](management-center-device-config-72_chapter3.pdf#nameddest=unique_34)。

I

当地语言翻译版本说明

思科可能会在某些地方提供本内容的当地语言翻译版本。请注意,翻译版本仅供参考,如有任何不 一致之处,以本内容的英文版本为准。